## **インストール・バージョンアップ Mercury-ONE**

FCアカウントの「インストール・バージョンアップ」サービスを利用して、最新バージョンのプログラムにバージョンアップする 手順を解説します。

## **1. ライセンスの更新は、お済みですか?**

バージョンアップを行う場合や、オプションプログラムを追加する場合は、ライセンスを更新しないとプログラムを使用することができま せん。

まだ更新していない場合は、先にライセンスの更新をおこなってください。

## **2. プログラムをダウンロードしてインストールします**

プログラムをダウンロードしてインストールする方法には、次の2種類があります。 お客様のご利用環境に適したインストール方法を選択してインストールしてください。

#### ▼ 【スタンドアロン運用限定】インターネットから直接インストール

Mercury-ONE をインストールするコンピューターで、更新プログラムをダウンロードして、直接インストールします。 インストール開始までの時間が短く、簡単な操作で最新のプログラムに更新する事ができます。

※ スタンドアロン で使用している場合のみ、こちらからインストール可能です。

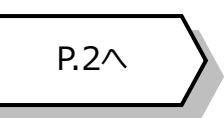

P.3へ

#### ▼ 【サーバー運用はこちら】全体ファイルを保存

一旦コンピューターのハードディスクに、インストールに必要なファイルを、全てダウンロードして保存します。 保存したファイルを別のメディア (DVDやUSBメモリなど) に複製することで、複数のコンピューターへのインストールに使用する ことができます。

- ※ サーバークライアント(共同編集あり) または サーバークライアント(共同編集なし) で 使用している場合は、必ずこちらからインストールしてください。
- ※ スタンドアロン で使用している場合も、インストール可能です。

### **3. その他のツール類は、必要に応じてダウンロードしてご利用ください**

#### ▼ 各種ツール [テンプレート・フォーマットなど]

「表題欄テンプレート」「.NET Framework有効化ツール」など、各種テンプレートやツール類です。

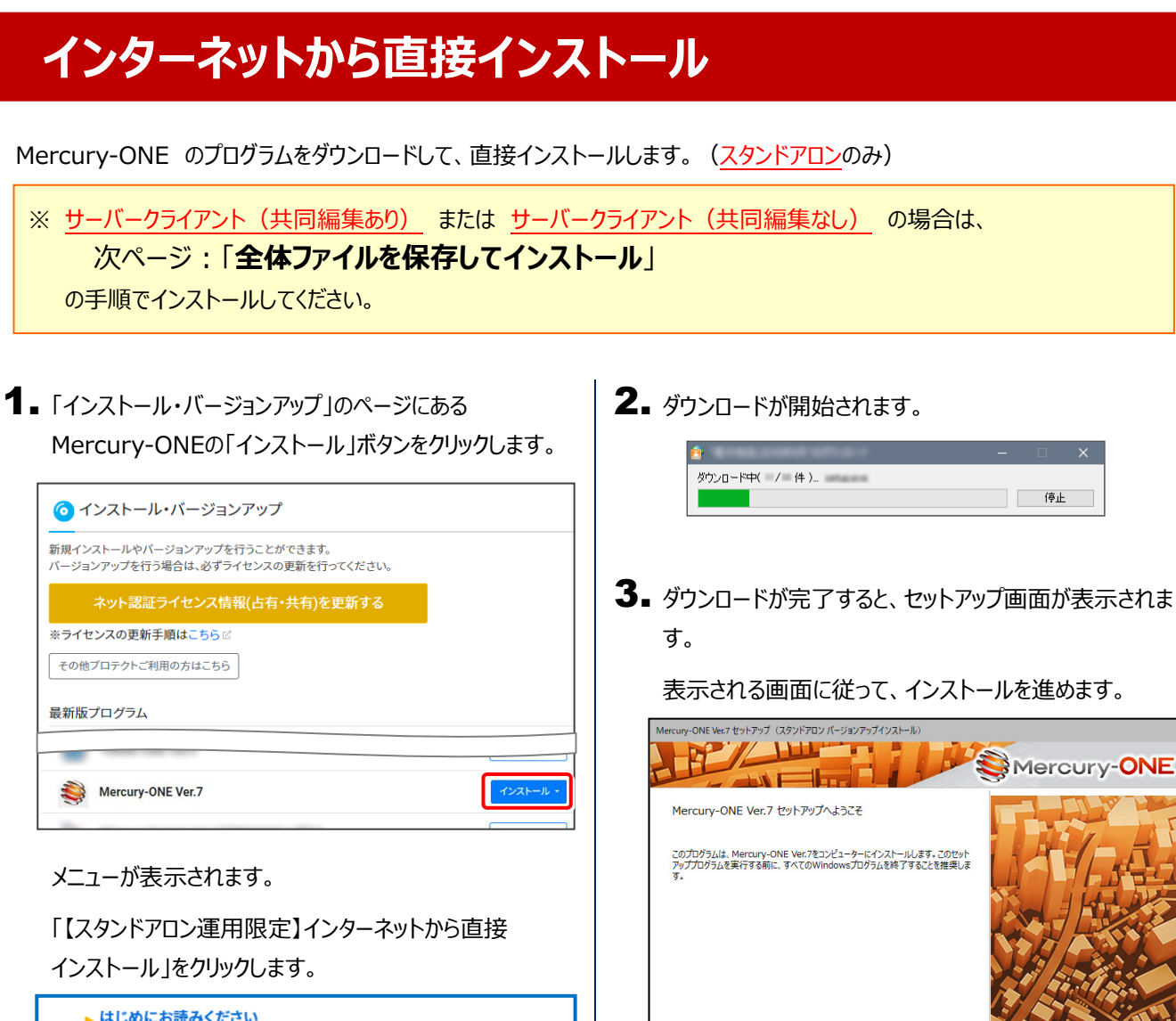

Mercury-ONE

**開じる** 

< 戻る(B) <mark>| 次へ(N) ></mark>

■ はじめにお読みください ▶【スタンドアロン運用限定】インターネットから直接インストール ▶ 【サーバー運用はこちら】全体ファイルを保存(約3.0GB) ▶ 各種ツール [テンプレート・フォーマットなど] (20MB) ■ オンライン教材のご案内

以降の手順については、以下のリンク先のPDFファイルをご覧ください。

(※ リンクをクリックした際にセキュリティ警告が表示された場合は、「許可」をクリックしてください。)

● 新規インストールの場合 (コンピューターに、Mercury-ONEがインストールされていない場合)

[「セットアップガイド」の](https://www.fukuicompu.co.jp/mnl/mercury-one/ver7/mnl/manual/s01_monesetup_new.html) 12ページ~ を参照してください。

● オプション追加の場合 (コンピューターに、同バージョンのMercury-ONEがインストール済みの場合)

「Mercury-ONE [オプション追加編」の](https://www.fukuicompu.co.jp/mnl/mercury-one/ver7/mnl/manual/s02_monesetup_op.html) 15ページ~ を参照してください。

● バージョンアップの場合 (コンピューターに、旧バージョンのMercury-ONEがインストール済みの場合)

「Mercury-ONE [バージョンアップ編」の](https://www.fukuicompu.co.jp/mnl/mercury-one/ver7/mnl/manual/s03_monesetup_up.html) 15ページ~ を参照してください。

# **全体ファイルを保存してインストール**

複数のコンピューターで Mercury-ONE をお使いの場合は、「全体ファイルを保存」を利用してDVDやUSBメモリにコピー して使い回した方が、ダウンロード時間を短縮できます。

インターネットに接続していないコンピューターにインストールする場合や、接続回線が遅いなどの場合にも、ご利用ください。

 $\mathbf{r}$ 

※ ご利用の通信環境、時間帯によっては、ダウンロードに時間がかかる場合があります。 そのようなときは、別の時間帯で再度お試しください。ダウンロードを中止しても、また続きから再開されます。

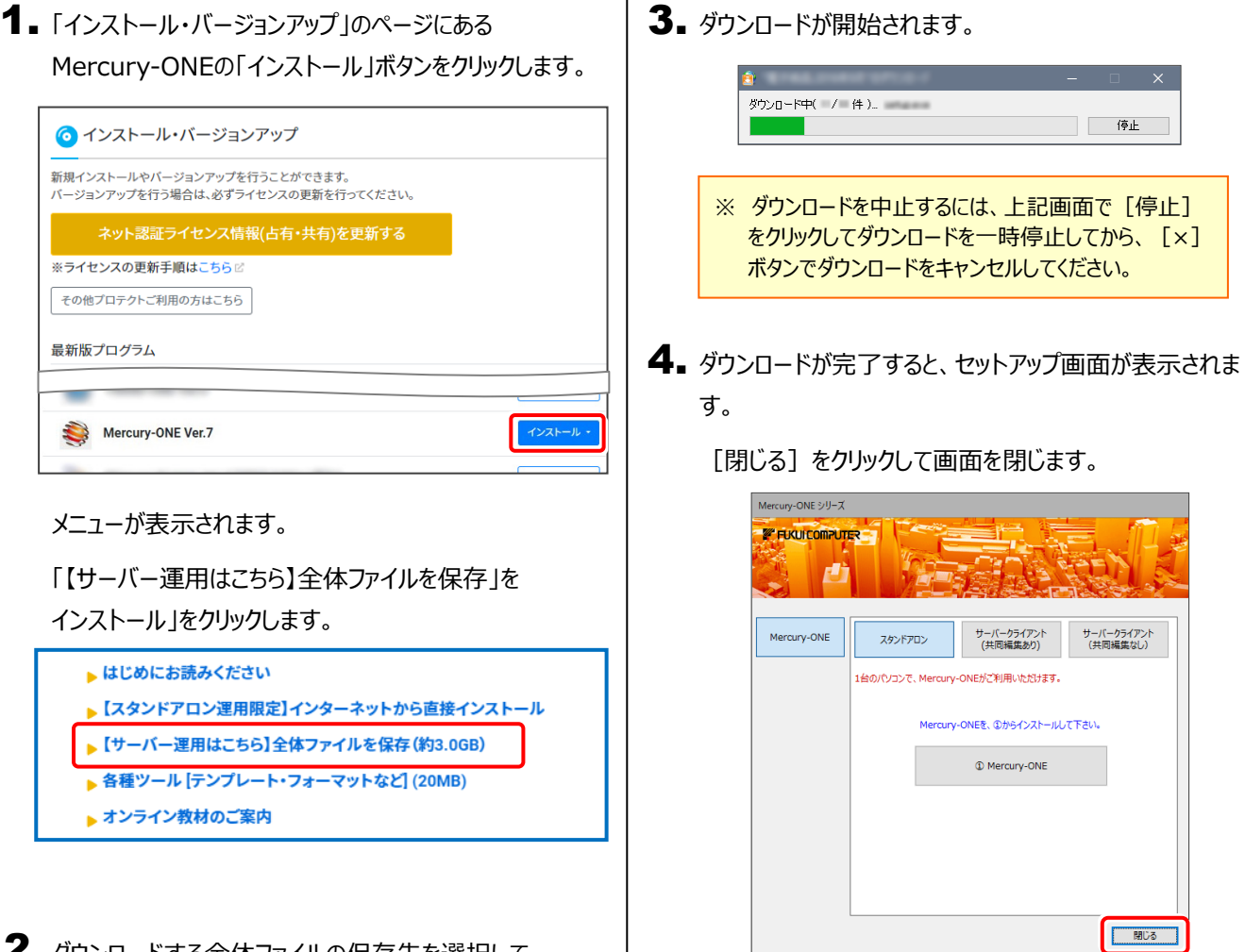

 $\mathbf 2$ . ダウンロードする全体ファイルの保存先を選択して、 [OK] をクリックします。

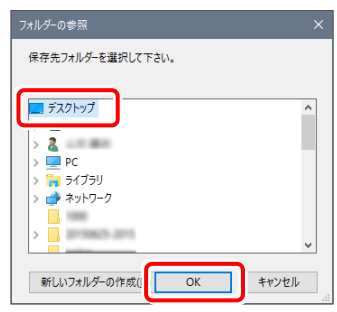

5. 複数のコンピューターのインストールに使用する場合は、 エクスプローラーなどを利用して、ダウンロードした全体フ ァイルをDVDやUSBメモリに書き込みます。

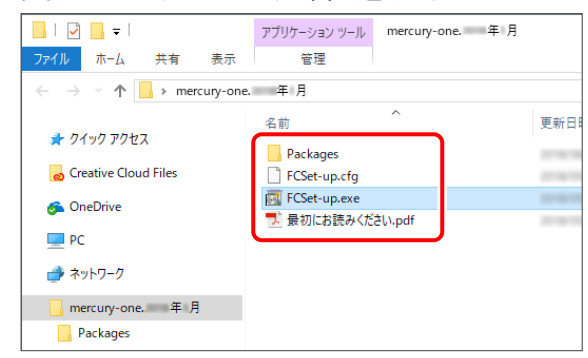

以上で、全体ファイルの保存は完了です。

**続いて次ページへ進み、プログラムをインストールします。**

6. ダウンロードした全体ファイルを使用して、プログラムをインストールします。

● サーバークライアント (共同編集あり) (共同編集なし)の場合

ダウンロードした全体ファイル内の "FCSet-up.exe" を、 サーバーで実行します。

● スタンドアロンの場合

ダウンロードした全体ファイル内の "FCSet-up.exe" を、 Mercury-ONEをインストールするコンピューターで実行します。

7. ヤットアップ画面が表示されます。

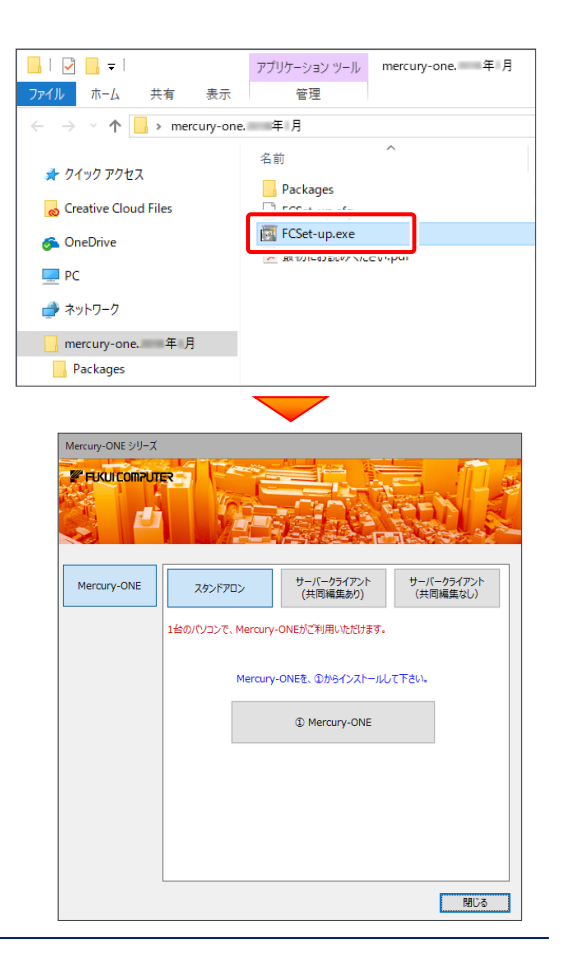

以降の手順については、以下のリンク先のPDFファイルをご覧ください。

(※ リンクをクリックした際にセキュリティ警告が表示された場合は、「許可」をクリックしてください。)

新規インストールの場合 (コンピューターに、Mercury-ONEがインストールされていない場合)

[「セットアップガイド」の](https://www.fukuicompu.co.jp/mnl/mercury-one/ver7/mnl/manual/s01_monesetup_new.html) 11ページ~ を参照してください。

- 「Mercury-ONE [オプション追加編」の](https://www.fukuicompu.co.jp/mnl/mercury-one/ver7/mnl/manual/s02_monesetup_op.html) 14ページ~ を参照してください。 オプション追加の場合 (コンピューターに、同バージョンのMercury-ONEがインストール済みの場合)
- バージョンアップの場合 (コンピューターに、旧バージョンのMercury-ONEがインストール済みの場合)

「Mercury-ONE [バージョンアップ編」の](https://www.fukuicompu.co.jp/mnl/mercury-one/ver7/mnl/manual/s03_monesetup_up.html) 14ページ~ を参照してください。

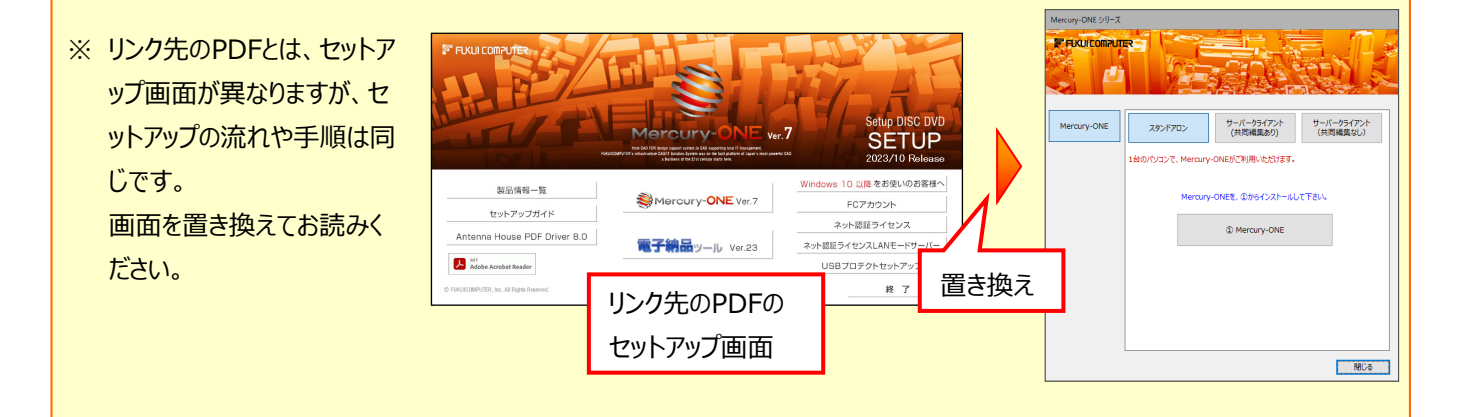